# Validation of JWT project property

This validator evaluates the value of JWT project property.

The main benefit of using and comparing project properties is, that a **workflow** can be **shared across multiple projects**, but the behavior or the possible transitions are depending on the individual projects.

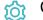

Configuration

Property key

Specify the key of the JWT project property that should be checked in Basic text mode.

### Property value

Specify the property value that should be checked against in Basic text mode.

### Operator

Select how to compare the value against the given project property. The following options are available:

- is equal
- isn't equal
- contains
- doesn't contain
- starts with
- · doesn't start with
- ends with
- doesn't end with

## Validation options

The validation can be **skipped** under certain circumstances Select **one** or **multiple scenarios** in which you want to **skip** the **validation** to ensure the correct execution of certain operations.

| Option                                        | Description                                                                                                    |
|-----------------------------------------------|----------------------------------------------------------------------------------------------------|
| Skip validation for <b>JWT post</b> functions | If the transition is triggered by a <b>JWT post function</b> , e.g. through Transition issue, the validation will be skipped. |
| Skip validation for <b>bulk operations</b>    | If the transition is triggered by a <b>bulk operation</b> , the validation will be skipped.                                   |
| Skip validation for clone operations          | If the create transition is triggered by a <b>clone operation</b> , the validation will be skipped.                           |
| Skip validation for mail handlers             | If the create transition is triggered by a <b>mail handler</b> , the validation will be skipped.                              |

### Error message

You can optionally define a custom error message in case the validator fails, which will be shown to the user trying to execute the transition.

You have the following options:

#### Location

Define **where** the error message should be displayed. By default, the message will be shown at the **top** of the transition screen, or in case there is no transition screen, as a **popup**.

Alternatively, you can locate the message below any other field. This option **only makes sense**, if there is a **transition screen** defined for the specific transition.

Due to **limitations** in **Jira Service Management**, the location parameter will be **ignored** on Jira Service Management related screens. The location parameter **only** works for the **Create Issue** transition screen if **JSD version 4.10** or higher is being used.

#### Message

Define the content of the error message in Basic text mode or Advanced text mode.

Learn more about the possibilities of the JWT expression editor.

In comparison to e.g. our calculated custom fields it is **not possible to display HTML** here. Displaying links to specific issues, for example, is not possible inside the error message.

#### Translations

After clicking on the Add translation button you can optionally translate the error message to other languages.

The language in which the error message will be displayed depends on the language setting of the individual users.

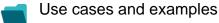

| Use case                                                                 | JWT<br>feature | Workflow function                  | Parser<br>functions   | Label |
|--------------------------------------------------------------------------|----------------|------------------------------------|-----------------------|-------|
| Only user specified in project property is allowed to execute transition | 6              | Condition on JWT project property  | projectProperty<br>() |       |
|                                                                          | Q              | Validation of JWT project property |                       |       |

If you still have questions, feel free to refer to our support team.